### Introduction to Visual Components

Shayan Moradkhani, Fernando Ubis

Session 1/6 Notes

Optimai 02-03-2022

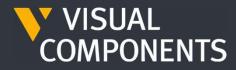

4.4

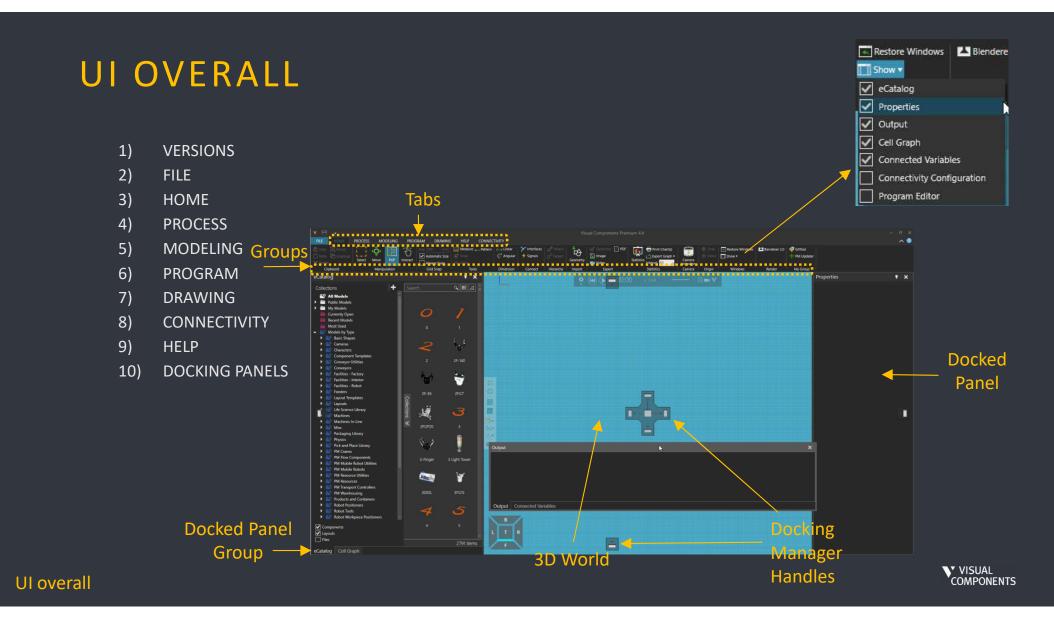

# VERSIONS

|                                         | ESSENTIALS | PROFESSIONAL | PREMIUM |
|-----------------------------------------|------------|--------------|---------|
| LAYOUT CONFIGURATION                    |            |              |         |
| PROCESS MODELING                        |            |              |         |
| E-CATALOG                               |            |              |         |
| CAD COMPATIBILITY                       |            |              |         |
| PROJECT READY DELIVERABLES              |            |              |         |
| SIMPLE ROBOTICS                         |            |              |         |
| POINT CLOUD SUPPORT                     |            |              |         |
| 2D DRAWINGS                             |            |              |         |
| PLC CONNECTIVITY                        |            |              |         |
| STATISTICS AND REPORTING                |            |              |         |
| VC EXPERIENCE                           |            |              |         |
| COMPONENT MODELING                      |            |              |         |
| GEOMETRY SIMPLIFICATION                 |            |              |         |
| WIZARDS                                 |            |              |         |
| BASIC CAD                               |            |              |         |
| GEOMETRICAL CAD DATA FOR ROBOT PATHS    |            |              |         |
| ROBOT PATH STATEMENT AND CURVE TEACHI   | NG TOOL    |              |         |
| PAINT PROCESS VISUALIZATION             |            |              |         |
| ROBOT CONNECTIVITY FOR FANUC, UR AND ST | TÄUBLI     |              |         |
| SIEMENS S7 PLC CONNECTIVITY             |            |              |         |
| WINMOD AND SIMIT CONNECTIVITY           |            |              |         |
| ANIMATION STREAMING AND INTERACTIVE VI  | R          |              |         |

 VERSIONS
 FILE
 HOME
 PROCESS PROCESS
 MODELING
 PROGRAM
 PROWING
 CONNECTIVITY
 HELP
 DOCKING PANELS

VISUAL COMPONENTS

# FILE

| $(\leftarrow)$ |
|----------------|
| Clear All      |
| Info           |
| Open           |
| Save           |
| Save As        |
| Print          |
| Options        |
| Exit           |

- Clear All, Open, Save
- Info of the current layout
- Print 3D View or 2D Drawing
- Options
  - Language
  - Theme
  - Background coloring
  - Floor
  - World Origin

VERSIONS
 FILE
 HOME
 PROCESS
 MODELING
 PROGRAM
 DRAWING
 CONNECTIVITY
 HELP

10) DOCKING PANELS

VISUAL COMPONENTS

# FILE

- Set the floor color
- Display World origin frame
- Robot frame visibility
  - show all motion points in the layout simultaneously or only selected robot's points

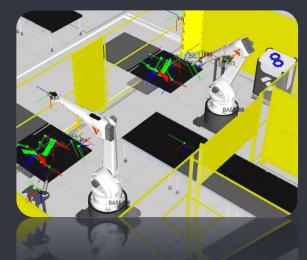

| Options |                                                                                                    |                                                                                                    |                     |                       |                                                                                                    |
|---------|----------------------------------------------------------------------------------------------------|----------------------------------------------------------------------------------------------------|---------------------|-----------------------|----------------------------------------------------------------------------------------------------|
| General | Floor display opt                                                                                                    | ions                                                                                                    |                     |                       |                                                                                                    |
| Display | Background color<br>Floor visibility                                                                                                    |                                                                                                    |                     | •                     |                                                                                                    |
| Add On  | Floor visibility<br>Grid visibility<br>Floor color<br>Floor reflection<br>Major grid line color<br>Minor grid line color<br>Auto Resize Floor<br>Floor Size<br>Grid Size<br>World origin frame<br>Frame label size<br>Robot frame visibility | <ul> <li>✓</li> <li>✓</li> <li>✓</li> <li>×: 50000</li> <li>×: 1000</li> <li>✓</li> <li>10</li> <li>Selected</li> </ul> | V: 50000<br>V: 1000 | ▼<br>- 0.00<br>▼<br>▼ |                                                                                                    |
|         | Dimensions and <i>i</i>                                                                                                    | Annotations                                                                                                    |                     |                       |                                                                                                    |
|         | Display accuracy                                                                                                    | 1                                                                                                    |                     | ]                     | 1) VERSIONS<br>2) FILE                                                                                           |
|         | Decimal precisior                                                                                                    | n setting                                                                                                    |                     |                       | <ol> <li>HOME</li> <li>PROCESS</li> <li>MODELING</li> </ol>                                                      |
|         | Decimal accuracy<br>Show trailing zero                                                                                                    | 3                                                                                                    |                     |                       | <ul> <li>6) PROGRAM</li> <li>7) DRAWING</li> <li>8) CONNECTIN</li> <li>9) HELP</li> <li>10) DOCKING P</li> </ul> |
|         |                                                                                                    |                                                                                                    |                     |                       | VISUAL                                                                                                    |

IELS

# HOME

HOME PROCESS MODELING PROGRAM DRAWING HELP CONNECTIVITY

- Layout editing
- Component libraries eCat
- Component interconnections (interfaces and signals)
- Statistics
- Exports: videos, animations, pdf, statistics etc.

A layout is always open in the 3D world

1) VERSIONS 2) FILE HOM PROCESS MODELING PROGRAM 6) DRAWING 7) CONNECTIVITY -8) 9) HELP **10) DOCKING PANELS** VISUAL COMPONENTS

### PROCESS

| FILE      | HOME        | PROC         |        | MODELING PRO   | GRAM DF | RAWING HELP          | CONNECTIVITY    | <u>'</u> |           |        |                        |                 |
|-----------|-------------|--------------|--------|----------------|---------|----------------------|-----------------|----------|-----------|--------|------------------------|-----------------|
| 🗗 Copy    | 177         | <del>\</del> | 5      |                |         | Clear Links          | Create Frame    | ME       |           | 2      | Filter Transport Links | Restore Windows |
|           | Select      | Move         | PnP    | Automatic Size | 🍯 Snap  | Auto Link            | 🎋 Create Signal | A 1      | Processes | Flow   |                        | Show 🕶          |
| 🗙 Delete  | Jeleet<br>▼ | WOVE         | SPARE? | Always Snap    | 🥢 Align | 🕸 Set Controller     |                 | Frouncis | riocesses | 1101   |                        |                 |
| Clipboard | M           | anipulatio   | m      | Grid Snap      | Tools   | Transport Link Tools | Helper Tools    |          |           | Editor |                        | Windows         |

- Defining products for processes
- Creating processes
- Grouping processes in flow groups
- Have multiple flow groups •
- Map the processes to form flows

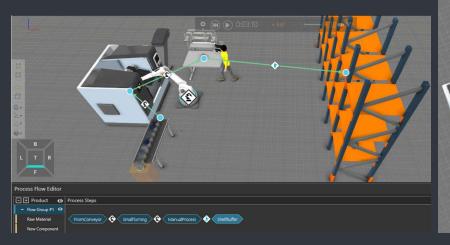

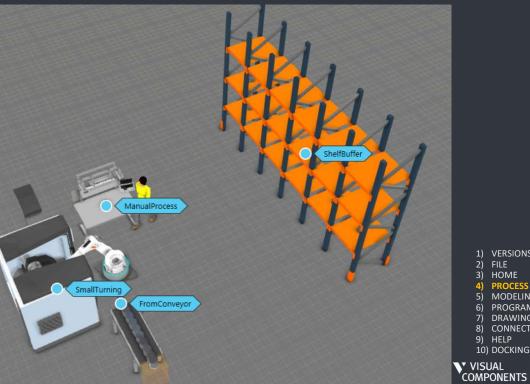

1) VERSIONS 2) FILE HOME PROCES -4) MODELING PROGRAM DRAWING 8) CONNECTIVITY 9) HELP 10) DOCKING PANELS

# MODELING

HOME PROCESS MODELING PROGRAM DRAWING HELP CONNECTIVITY

- Component modeling
  - Ability to save as a separate file for reusing in another layout and adding to a catalog
- Creating and/or editing component
  - Features (i.e. geometries)
  - Properties
  - Behaviors (i.e. logic, functionality, interfaces, statistics etc.)
  - Materials

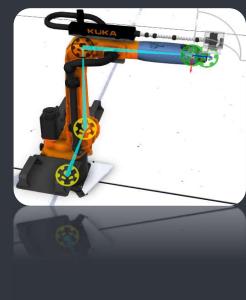

FILE
 HOME
 PROCESS
 MODELING
 PROGRAM
 DRAWING

VERSIONS

- 8) CONNECTIVITY
- 9) HELP 10) DOCKING PANELS

VISUAL COMPONENTS

# PROGRAM

HOME PROCESS MODELING PROGRAM DRAWING HELP CONNECTIVITY

#### Robot programming

- Jogging (Teaching)
- Tool and base configurations
- Main and sub sequences/routines

#### Feasibility tools

- Reachability
- Collision detection
- Singularities

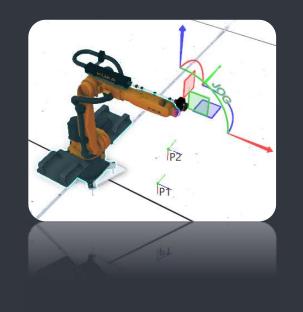

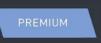

+ Path Statement 🔊

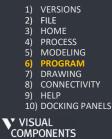

## DRAWING

| HOME     | PROCESS   | MODELING | PROGRAM                                                                                                    | DRAWING | HELP      | CONNECTIVITY |
|----------|-----------|----------|----------------------------------------------------------------------------------------------------|---------|-----------|--------------|
| THOMAS . | rito cubb | mobilino | interation and the second second seco |         | COLUMN ST | CONTRACTOR   |

- Creating technical drawings of the layout (3D World)
- Orthographic/perspective projections, dimensioning
- Exporting
- Sheet templates and Bill of Material

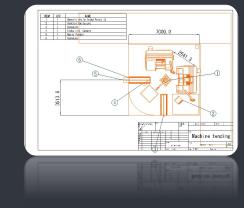

Drawing is saved along with the layout

1) VERSIONS 2) FILE 3) HOME 4) PROCESS 5) MODELING 6) PROGRAM 7) DRAWING 8) CONNECTIVITY 9) HELP 10) DOCKING PANELS VISUAL COMPONENTS

# CONNECTIVITY

| HOME | DDOCESS | MODELING | DDOCDAM | DRAWING   | LICID |  |
|------|---------|----------|---------|-----------|-------|--|
| HOME | PROCESS | MODELING | PROGRAM | DIVAVVING | FILLP |  |

- Mapping and synchronization of simulation variables/signals with external controllers and data sources e.g.
  - PLC via OPC UA
  - Beckhoff ADS
- Used with
  - Virtual Commissioning
  - Co-simulation
  - Remote Visualization

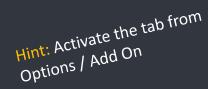

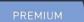

- + Universal Robots RTDE
  + Stäubli CS8 Add-On
  + Fanuc Robot Connectivity
  + Siemens S7 PLC
  - + WinMOD and SIMIT

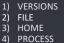

- PROCESS
   MODELING
- 6) PROGRAM 7) DRAWING
- 7) DRAWING 8) CONNECTIVITY
- 9) HELP 10) DOCKING PANELS

VISUAL COMPONENTS

### **H E L P** Get used to find support right from the beginning

**UI overall** 

| HOME PROCESS MODELING PROGRA                               | M DRAWING HELP CONNECTIVITY                            |                                                                                                    |
|------------------------------------------------------------|--------------------------------------------------------|----------------------------------------------------------------------------------------------------|
| <ul> <li>Offline</li> </ul>                                | <ul> <li>Online</li> </ul>                             |                                                                                                    |
| <ul> <li>Help File (F1)</li> </ul>                         | <ul> <li>Search</li> </ul>                             |                                                                                                    |
| <ul> <li>Separate API References</li> </ul>                | <ul> <li>Academy</li> </ul>                            | https://academy.visualcomponents.com/                                                                                                    |
|                                                            | Forum                                                  | http://forum.visualcomponents.com                                                                                                    |
|                                                            | <ul> <li>News, blogs, articles</li> </ul>              | http://www.visualcomponents.com/insights/                                                                                                    |
| Python APy                                                 | • Community $\rightarrow$ Support                      | https://support.visualcomponents.com                                                                                                    |
| Help Support<br>Help Python 2.7<br>Help and Reference Blog | or send mail directly to supp                          | support ticket and follow old ones<br>port@visualcomponents.com                                                                                |
| Online Support Material                                    | Youtube in Linkedin<br>Youtube Twitter<br>Social Media | 1) VERSIONS<br>2) FILE<br>3) HOME<br>4) PROCESS<br>5) MODELING<br>6) PROGRAM<br>7) DRAWING<br>8) CONNECTIVITY<br>9) HELP<br>10) DOCKING PANELS |

VISUAL COMPONENTS

# DOCKING PANELS / WINDOWS

| FILE HOME                                           | PROCESS MODELIN | g prog          | FRAM DRAWING   | HELP CONNE           | CTIVITY                    |         |                                   |        |                                         |                              |        |        |                          |
|-----------------------------------------------------|-----------------|-----------------|----------------|----------------------|----------------------------|---------|-----------------------------------|--------|-----------------------------------------|------------------------------|--------|--------|--------------------------|
| Copy [2] Group<br>[1] Paste [2] Ungroup<br>X Delete | Select Move PnP | ] 5<br>Interact | Automatic Size | Heasure Door Pattern | l⊶l Linear<br><⁄i° Angular |         | <mark>⊿<sup>D</sup> Attach</mark> |        | 다양 Geometry 📄 PDF<br>💽 Image<br>💽 Video | Statistics<br>Interval 600 s |        |        | ♣ Restore Windows Show ▼ |
| Clipboard                                           | Manipulation    |                 | Grid Snap      | Tools                | Dimension                  | Connect | Hierarchy                         | Import | Export                                  | Statistics                   | Camera | Origin | Windows                  |
|                                                     |                 |                 |                |                      |                            |         |                                   |        |                                         |                              |        |        |                          |

- Show / Hide
- Dock / Undock
- Pin / Unpin
- Restore Windows Nhoops!? Aid it go?

| Restore Windows Blendere                                         | Hint: Panels can be made context<br>(tab) independent from Options.<br>Has performance impact!               |
|------------------------------------------------------------------|----------------------------------------------------------------------------------------------------|
| Output Cell Graph Connected Variables Connectivity Configuration | Application Context Layout<br>Enable Independence                                                            |
| Program Editor                                                   | 1) VERSIONS<br>2) FILE<br>3) HOME<br>4) PROCESS<br>5) MODELING<br>6) PROGRAM<br>7) DRAWING<br>8) CONNECTIVIT |

**10) DOCKING PANEL** 

VISUAL COMPONENTS

**UI overall** 

eCatalog Cell Graph

### **INTRODUCTION - HOME**

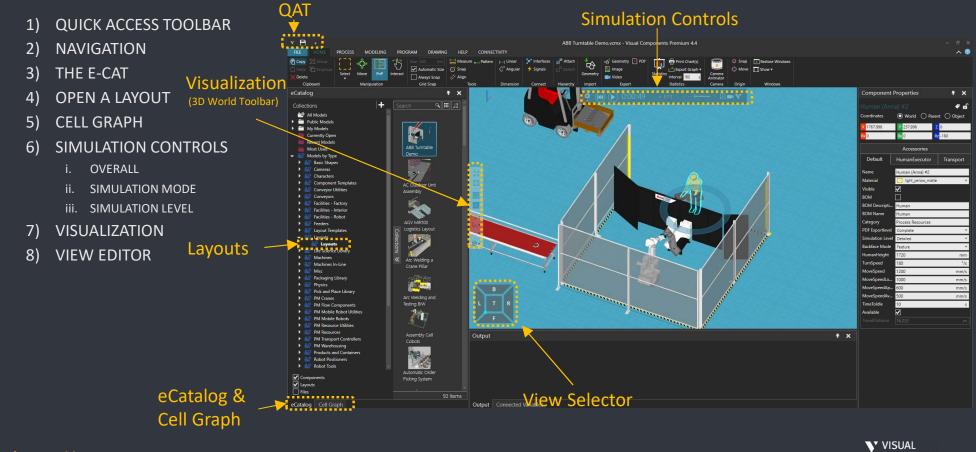

# QUICK ACCESS TOOLBAR

By pressing  $\Rightarrow$  sign the user can:

- Customize Quick Access Toolbar (QAT)
- Minimize the Ribbon tab
- Set QAT either above or below the toolbar

| V 💾 🗋 🗁 🖯 🗉     |       | ₹Ņ     |                          |
|-----------------|-------|--------|--------------------------|
| FILE HOME       | PROC  | Custom | ize Quick Access Toolbar |
| Copy 🔁 Group    | 1.57  | 🔨 Ne   | w                        |
| Paste 💾 Ungroup | 1 L L | V Or   | en                       |
| XDelete         | Sele  | 🗸 Sa   | ve                       |
| Clipboard       |       | 🗸 Sa   | ve As                    |
| eCatalog        |       | Vn Vn  | do                       |
|                 |       | 🔨 Re   | do                       |
| Collections     |       | Sh     | ow Below the Ribbon      |
| All Models      |       | Mi     | nimize the Ribbon        |

#### Quick Access Toolbar Navigation

- 3) The eCat
- 4) Open a Layout
- 5) Cell Graph
- 6) Simulation Controlsi. Overall
- ii. Simulation Mode
- iii. Simulation Level
- 7) Visualization
- 8) View Editor
  - COMPONENTS

## NAVIGATION

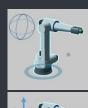

b.

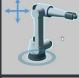

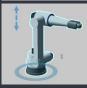

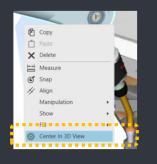

- Rotation RMB (Right mouse button) + drag mouse LMB + RMB + drag mouse Pan Zoom Scroll wheel Up/Down Or Shift + RMB + drag mouse up/down d. Set Center Ctrl + RMB <u>on geometry</u> Or
  - MB on geometry Center in 3D View

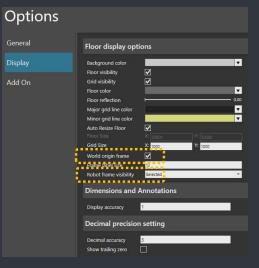

 Navigation
 The eCat 4) Open a Layout 5) Cell Graph Simulation Controls Overall Simulation Mode

1) Quick Access Toolbar

- iii. Simulation Level
- 7) Visualization
- 8) View Editor

VISUAL COMPONENTS

### THE ECATALOG PANEL

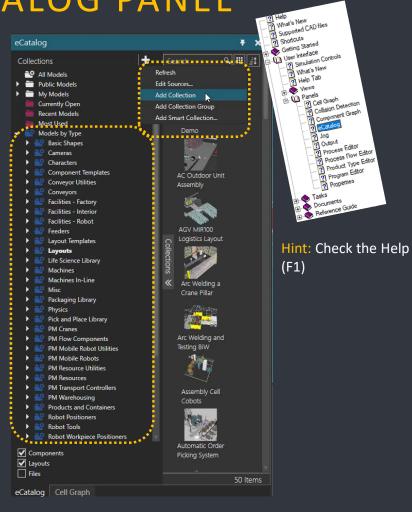

|      | a a contra contr |
|------|----------------------------------------------------------------------------------------------------|
| 2)   | Navigation                                                                                                    |
| 3)   | The eCat                                                                                                    |
| 4)   | Open a Layout                                                                                                    |
| 5)   | Cell Graph                                                                                                    |
| 6)   | Simulation Controls                                                                                                    |
|      | Overall                                                                                                    |
| ii.  | Simulation Mode                                                                                                    |
| iii. | Simulation Level                                                                                                    |
| 7)   | Visualization                                                                                                    |
| 8)   | View Editor                                                                                                    |
| N N  | VISUAL                                                                                                    |
|      | COMPONENTS                                                                                                    |
|      |                                                                                                    |

1) Quick Access Toolbar

# OPEN A LAYOUT

Models By Type->Layouts-> Machine Tending

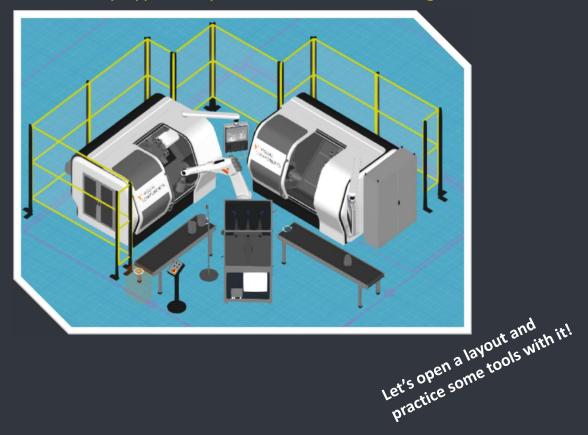

3) The eCat 4) Open a Layout

1) Quick Access Toolbar 2) Navigation

- 5) Cell Graph 6) Simulation Controls
- i. Overall
- ii. Simulation Mode
- iii. Simulation Level
- 7) Visualization
- 8) View Editor VISUAL COMPONENTS

# CELL GRAPH 1/2

- Select all components under one group by selecting the group
- Multi selection with Ctrl-button
  - Add to selection
  - Remove from selection
- Select a group of component with Shiftbutton
  - Components in between will be selected
- Lock (group or single component)
- Hide/Show (group or single component)
  - Use the Visible Property to Hide/Show all selected

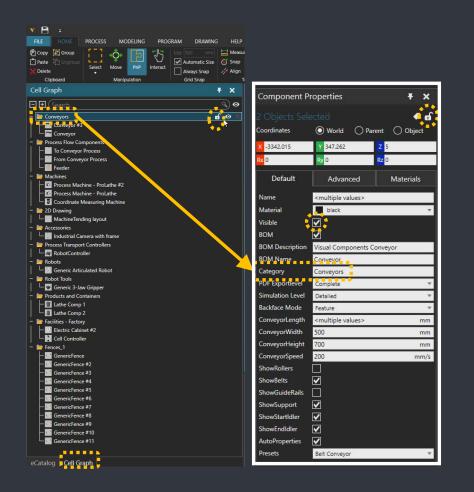

2) Navigation
 3) The eCat
 4) Open a Layout
 5) Cell Graph
 6) Simulation Controls
 i. Overall
 ii. Simulation Mode

1) Quick Access Toolbar

- iii. Simulation Level
- 7) Visualization
- 8) View Editor
- VISUAL COMPONENTS

# CELL GRAPH 2/2

- Rename component(s)
- Rename Category
  - Applies to all components in that Category

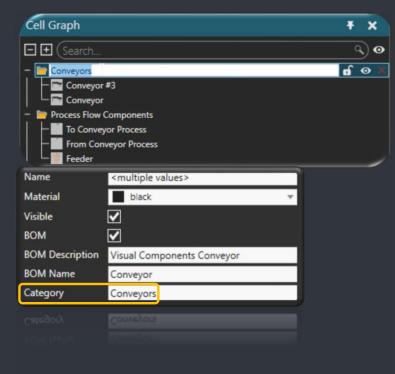

2) Navigation 3) The eCat 4) Open a Layout 5) Cell Graph 6) Simulation Controls i. Overall

1) Quick Access Toolbar

- ii. Simulation Mode iii. Simulation Level
- 7) Visualization
- 8) View Editor
- V VISUAL COMPONENTS

| \$<br><b>(K) ()</b> 0:00:00 | x 1.0 +                      | A 🖦 🕅 |                  |
|-----------------------------|------------------------------|-------|------------------|
| Reset<br>Play/Stop<br>Clock | Speed Scale<br>and<br>Slider |       | cord<br>eo or VR |

Tips:

- Double-click the Speed slider thumb to reset scale to 1.0
- Record controls also displayed in Ribbon
- Each record control displays a task pane/action panel of additional options

Navigation
 The eCat
 Open a Layout
 Cell Graph
 Simulation Controls
 Overall
 Simulation Mode

1) Quick Access Toolbar

- iii. Simulation Level
- 7) Visualization
- 8) View Editor

V VISUAL COMPONENTS

- Simulation Run Time
  - Set to custom to stop the simulation at a given time
- Warm Up Time
  - Use to run the simulation to a given time as fast as possible (run without rendering)
  - Use Reset to zero
- Repeat
  - Start automatically from beginning when running to the end
- Save State
  - Save orientation (joint values) of all components in the layout
  - Used as the initial state

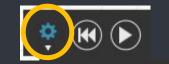

| Clock Display Mode  | Hours       | : Minutes        | : Seconds    | Ŧ          |
|---------------------|-------------|------------------|--------------|------------|
| Simulation Run Time | 1           | 0                | 0            | $\infty$   |
| Warm Up Time        | 0           | 0                | 0            | Reset      |
|                     |             |                  |              | Save State |
| Repeat              |             | Simulation Level | Default      |            |
| Simulation Mode     | 🔘 Real Time | 0                | Virtual Time |            |

Note: *Save State* is also called always when hitting Play

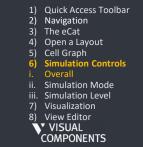

| Clock Display Mode  | Hours                                                                                                    | : Minutes   | : Seconds               |            |
|---------------------|----------------------------------------------------------------------------------------------------|-------------|-------------------------|------------|
| Simulation Run Time | Infinite                                                                                                    |             |                         | Custom     |
| Narm Up Time        | 0                                                                                                    | 0           | 0                       | Reset      |
|                     |                                                                                                    |             |                         | Save State |
| <b>⊂pat</b> ∎ ■ ■ ■ | Image: A state of the state of the state | Si u ti n'e | el <mark>Debul –</mark> |            |
| imulation Mode      | O Real Tim                                                                                                    | ne          | 🔘 Virtual Time          |            |

#### **Real Time**

- The speed of simulation is scaled to operate in real time, for example one second in simulation is one second in real time.
- Use a scale factor to speed up or slow down the simulation, thereby allowing you to sync simulation with real world device. Virtual Time

- The speed of simulation is dependent on computer speed, thereby allowing simulation to run as fast as possible.
- Use a step size to define a virtual frame rate for rendering the 3D world. For example, a step size of 0.13 would render a frame every 0.13 seconds of simulation runtime.

- 1) Quick Access Toolbar 2) Navigation 3) The eCat
- 4) Open a Layout
- Cell Graph **Simulation Controls** 
  - Overall
- Simulation Mode iii. Simulation Level
- 7) Visualization
- 8) View Editor
  - VISUAL COMPONENTS

#### Default

Accuracy is defined by component setting (property)

Detailed

 Simulates component movements as accurate as possible, thereby simulating full range of motion for component

#### Balanced

 Simulates component movements in a way that is balanced with performance of simulation, thereby component may move from point to point without simulating unnecessary joint motions

#### Fast

Introduction to Home

- Simulates component movements as quickly as possible, thereby component may snap to joint configuration or jump from point to point
- Quick Access Toolbar
   Navigation
- The eCat
   Open a Layout
- 4) Open a Layout
   5) Cell Graph

Note: Simulation level control is disabled if no component in the

layout has implemented the feature

- 6) Simulation Controls
- Overall
- ii. Simulation Mode iii. Simulation Level
- 7) Visualization
- 8) View Editor
  - VISUAL COMPONENTS

### VISUALIZATION

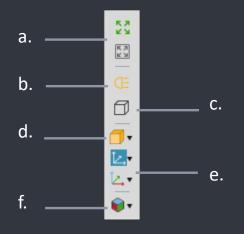

- a. Fill View
- b. Headlight
- c. Camera Projection
- d. Rendering
- e. Frame Visibility
- f. View Editor

### View Selector

- Easy access for default views
- Selectable faces, lines and corners
- Double click on top => bottom
- Single click on top => rotates 90°

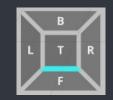

Hint: Hit F11 to enter full screen mode

Navigation
 The eCat
 Open a Layout
 Cell Graph
 Simulation Controls
 Overall
 Simulation Mode
 Simulation Level
 Visualization
 View Editor
 VISUAL
 COMPONENTS

1) Quick Access Toolbar

# **VIEW EDITOR**

### Editor for custom views

- Add
- Select
- Update
- Rename
- Delete

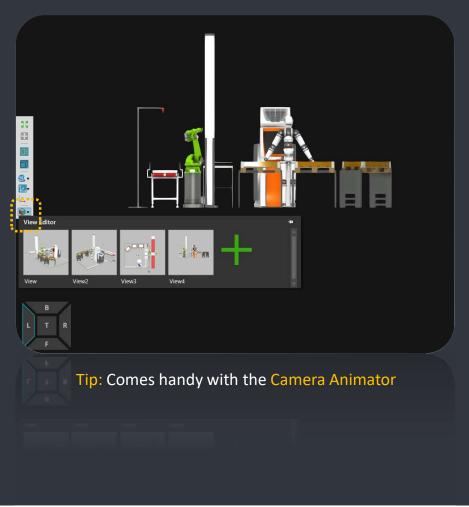

- 1) Quick Access Toolbar
- Navigation
   The eCat
- 4) Open a Layout
- 5) Cell Graph
- 6) Simulation Controls
- i. Overall
- ii. Simulation Mode iii. Simulation Level
- 7) Visualization

8) View Editor VISUAL

COMPONENTS

## HOME TAB TOOLS

- 1) CLIPBOARD
- 2) MANIPULATION
  - i. SELECTION
  - ii. MOVE TOOL
  - iii. PNP TOOL
  - iv. INTERACT TOOL
- 3) COORDINATE SYSTEMS
- 4) TOOLS

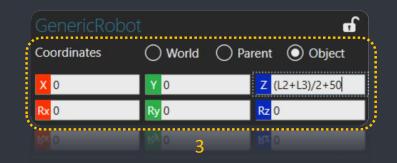

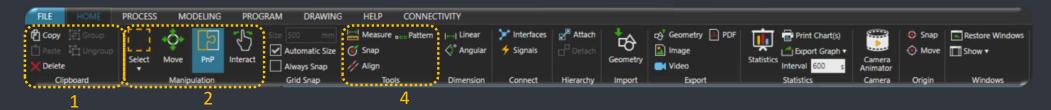

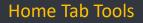

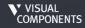

# CLIPBOARD

Clipboard – Ribbon Tab Group

Contex menu – RMB

Quickmenu – LMB

Clone copies, pastes and connects at one click

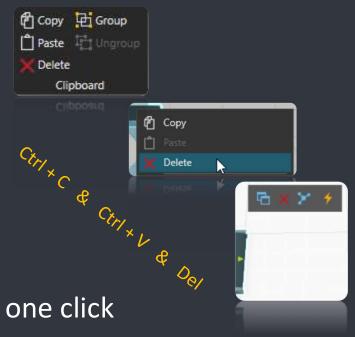

1) Clipboard

2) Manipulation i. Selection ii. Move Tool

iii.PnP Tool

iv.Interact Tool

3) Coordinate Systems

4) Tools

VISUAL COMPONENTS

# SELECTION

- Selecting a single component with single LMB click works with ALL tools
- Select components in
  - Rectangular Area
  - Free-form Area
- Multi-selection with Ctrl-button
  - Add to selection
  - Remove from selection
- Select All (not hidden)
- Invert selection (not hidden)

| Select           | Move                | PnP      |  |  |  |
|------------------|---------------------|----------|--|--|--|
| []] Rect         | tangular se         | election |  |  |  |
| 💮 Free           | Free-form selection |          |  |  |  |
| 🔄 Sele           | Select all          |          |  |  |  |
| Invert selection |                     |          |  |  |  |
| El Inve          | rt selectio         | u        |  |  |  |
|                  |                     |          |  |  |  |

Hint: Hold down Ctrl to enter rectangular selection

Clipboard
 Manipulation

 Selection
 Move Tool
 PnP Tool
 Interact Tool

 Coordinate Systems
 Tools

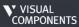

# MOVE TOOL 1/3

- The manipulator (big arrows/planes) is used to tanslate and rotate the selected object
- Origin of the manipulator is always in the object's origin
- The object can be translated/rotated along the coordinate system that is currently selected for the manipulator
  - World, Parent or Object coordinate system

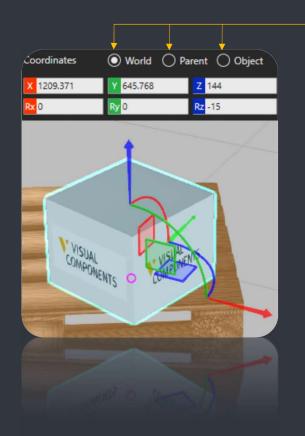

# Select the orientation for the manipulator

Clipboard
 Manipulation

 Selection
 Move Tool
 PnP Tool
 Interact Tool

 Coordinate Systems

 Tools

VISUAL COMPONENTS

# MOVE TOOL 2/3

- Snap to any geometry by dragging the torus/origin of the manipulator
- Snap to scale marks by placing cursor over the scale

Hint: Snap to scale-marks by placing cursor over the scale or activate the "Always Snap".

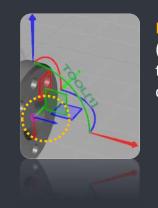

Hint: small arrows (if shown) present the object's own coordinate system Automatic Size

Clipboard
 Manipulation

 Selection
 Move Tool
 PnP Tool
 Interact Tool

 Coordinate Systems
 Tools

VISUAL COMPONENTS

# MOVE TOOL 3/3

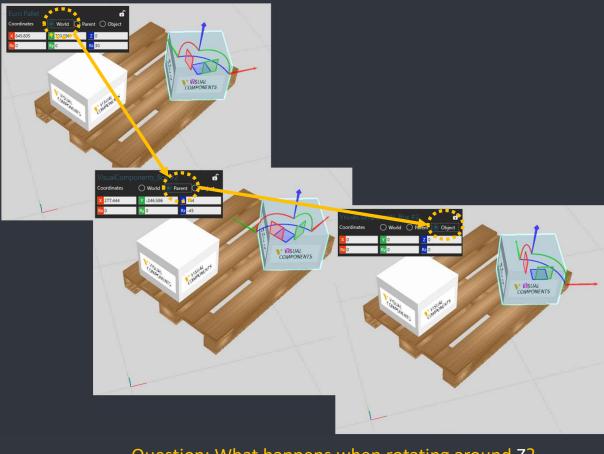

Question: What happens when rotating around Z?

1) Clipboard 2) Manipulation i. Selection iii.PnP Tool iv.Interact Tool 3) Coordinate Systems 4) Tools

VISUAL COMPONENTS

# **PNP TOOL:** MOVING

- Coordinates selection has the same functionality as with the Move tool
- Translate by dragging
  - in perspective projection
    - moves component(s) always on XY-plane (floor)
  - in orthographic projection
    - moves component(s) parallel to the camera lens
- Rotate by dragging on the "donut"
  - Snap to scale marks by placing the cursor ower the scale

Hint: Snap to scale marks by placing the cursor over the scale

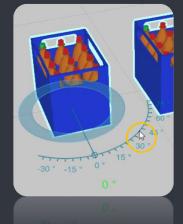

Clipboard
 Manipulation

 Selection
 Move Tool
 PP Tool
 Interact Tool

 Coordinate Systems
 Tools

VISUAL COMPONENTS

# **PNP TOOL**

- The PnP command connects physical interfaces
- To activate the connection, drag the component closer another component
  - Available connection is indicated by dark green arrow
  - Move closer along the arrow until the component snaps
- When a component is selected with the PnP-tool:
  - Available interfaces are shown as yellow arrows
  - Connected interfaces are shown as green arrows

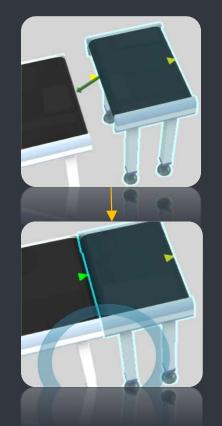

Manipulation

 Selection
 Move Tool
 PnP Tool
 V.Interact Tool

 Coordinate Systems
 Tools

1) Clipboard

VISUAL COMPONENTS

# INTERACT TOOL

- Interact with components that have moving joints or functionality to support interacting e.g.
  - Operate robot joints
  - Adjust Conveyor length
  - Resize Pathways
- Possibility to interact is indicated with a hand pointer

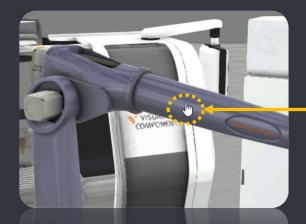

a. Operate robot jointsb. Adjust Conveyor lengthc. Resize Pathways

Hint: Possibility to interact is indicated with a hand pointer

Clipboard
 Manipulation

 Selection
 Move Tool
 PP Tool
 Interact Tool

 Coordinate Systems
 Tools

VISUAL COMPONENTS

# COORDINATE SYSTEMS 1/2

- **X, Y, Z**  $\rightarrow$  The position
  - Distance in the selected coordinate system
- **Rx, Ry, Rz**  $\rightarrow$  The orientation
  - Angle in degrees in the selected coordinate system
- You can also use expressions instead of typing values
  - Eg. (L2+L3)/2+50
  - Used variable name have to belong to the component
- Apply with Enter key

Clipboard
 Manipulation

 Selection
 Move Tool
 Move Tool
 Interact Tool

 Coordinate Systems
 Tools

🚺 VISUAL

COMPONENTS

# COORDINATE SYSTEMS 2/2

# In Object mode: temporary, relative translation

fields are always zeroed out when reselecting

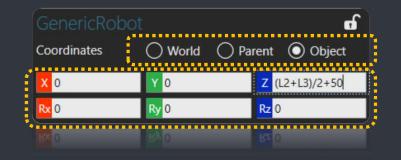

Hint: Click the axis label to zero out the value

Hint: Expressions - Access properties under other than *Default* tab by using colons e.g. Advanced::TableLength

Clipboard
 Manipulation

 Selection
 Move Tool
 Nove Tool
 In.PnP Tool
 Interact Tool

 Coordinate Systems
 Tools

Home Tab Tools

V VISUAL COMPONENTS

# COORDINATE SYSTEMS

### World

Global coordinate system with a fixed origin

### Parent

- References the object coordinate system of selected component's parent
- (If a component is NOT attached to a node in another component, the parent of a selected component is the 3D world)

### Object

- References selected component's coordinate system. That is, the location of a component is relative to its own origin.
  - Clipboard
     Manipulation

     Selection
     Move Tool
     PnP Tool
     v.Interact Tool

     Coordinate Systems
     Tools
     VISUAL

COMPONENTS

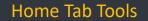

| GenericRobot d |         |          |        |  |  |  |
|----------------|---------|----------|--------|--|--|--|
| Coordinates    | ⊖ World | O Parent | Object |  |  |  |
|                |         |          |        |  |  |  |

# TOOLS

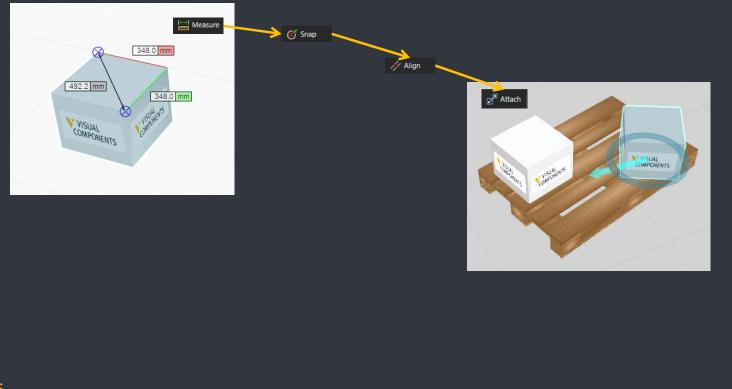

2) Manipulation

Selection
Selection
Move Tool
Pr Tool
Interact Tool

3) Coordinate Systems

Tools

1) Clipboard

VISUAL COMPONENTS

Home Tab Tools

### LAYOUT BASICS

- 1) INTERFACES
- 2) PROPERTY AND ACTION PANELS
- 3) STATIC VS. DYNAMIC COMPONENTS
- 4) STATISTICS
- 5) DRAWING
- 6) SAVING A LAYOUT
- 7) FILE REVISIONS
- 8) EXPORTING TO MEDIA

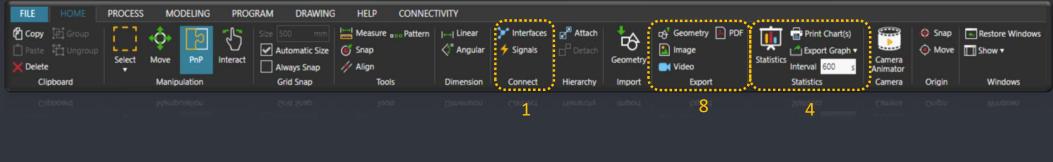

## INTERFACES

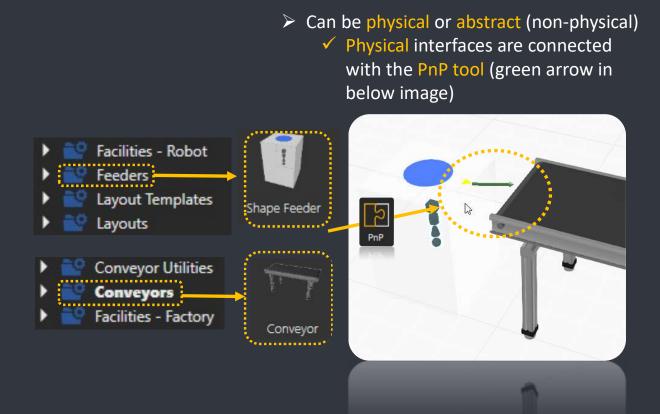

#### 1) Interfaces

- 2) Property and Action Panels
- 3) Static vs. Dynamic components
- 4) Statistics
- 5) Drawing
- 6) Saving a Layout
- 7) File Revisions
- 8) Exporting to Media

V VISUAL COMPONENTS

## **PROPERTY AND ACTION PANELS**

- > Every selected object (component, program statement, behavior, feature...) has properties that are shown in the Properties Panel
- > Tools and other commands (once active) have typically own Action Panel that are grouped by defa same window as the Properties

| Component F   | Ŧ                               | × |   |
|---------------|---------------------------------|---|---|
| 2 Objects Sel | ected                           |   | đ |
| Name          | <multiple values=""></multiple> |   |   |

- > Custom properties can be grouped into separate tabs
- > Shows the number of selected components and their common properties

| ault on to |                  |                            |                                                                                                    | Contraction Lightly Lightly Li |                                  |           |         |                | Set Position Set Position Set Projected Position Set Projected Position Proview State Type |
|------------|------------------|----------------------------|----------------------------------------------------------------------------------------------------|----------------------------------------------------------------------------------------------------|----------------------------------|-----------|---------|----------------|--------------------------------------------------------------------------------------------|
|            | Component F      | Properties 🗧 🕇             | All Machines In-Line     All Machines In-Line     All Mac     Mac     All Machines In-Line     All Machines In-Line     All Machines In-Line     All Machines In-Line     All Machines In-Line     All Machines In-Line | Arc Welding a     Crane Pillar                                                                                                    |                                  |           |         |                | *Snap lype<br>->' tope' fece tope&the<br>->' Center _A, frame № Origin                     |
|            |                  | e .                        | IM Mobile Robots                                                                                                    | Arc Welding and<br>Testing BW                                                                                                    | LTR                              | · · ·     |         |                |                                                                                            |
|            | Coordinates      | 💿 World 🔿 Parent 🔿 Object  | All PM Resource Utilities     All PM Resource     Market PM Resources     All PM Resources     All PM Resources                                                                                                    | Assembly Cell<br>Cabota                                                                                                    | Output                           |           |         | * x            |                                                                                            |
|            | × -3342.015      | Y 347.262 Z 5              | Products and Containers     Products and Containers     Products and Containers     Product Positioners     Product Positioners                                                                                         | Automatic Order                                                                                                    |                                  |           |         |                | *******                                                                                    |
|            | Rx 0             | Ry 0 Rz 0                  | Components                                                                                                    | Automatic Order<br>Picking System                                                                                                    |                                  |           |         |                |                                                                                            |
| Tabs       | Default          |                            |                                                                                                    |                                                                                                    | ns<br>Output Connected Variables |           |         |                |                                                                                            |
| (groups)   | Name             | Advanced Materials         |                                                                                                    |                                                                                                    |                                  |           |         |                |                                                                                            |
|            | Material         | black                      | -                                                                                                    |                                                                                                    |                                  |           |         |                |                                                                                            |
|            | Visible          |                            |                                                                                                    |                                                                                                    |                                  |           |         |                |                                                                                            |
| Defender   | вом              |                            |                                                                                                    |                                                                                                    |                                  |           |         |                |                                                                                            |
| Defaults — | BOM Description  | Visual Components Conveyor |                                                                                                    |                                                                                                    |                                  |           |         |                |                                                                                            |
|            | BOM Name         | Conveyor                   |                                                                                                    |                                                                                                    |                                  |           |         |                |                                                                                            |
|            | Category         | Conveyors                  |                                                                                                    |                                                                                                    |                                  | · · · · · |         |                | Т., Г                                                                                      |
|            | PDF Exportlevel  | Complete                   | -                                                                                                    |                                                                                                    |                                  | Co        | mponent | Properties     | Align                                                                                      |
|            | Simulation Level | Detailed                   | r <mark>-</mark>                                                                                                    |                                                                                                    |                                  | *****     | _       |                |                                                                                            |
|            | Backface Mode    | Feature                    |                                                                                                    |                                                                                                    |                                  |           |         |                | *******                                                                                    |
|            | ConveyorLength   | 2000 mn                    | 1                                                                                                    |                                                                                                    |                                  |           |         |                |                                                                                            |
|            | ConveyorWidth    | 500 mn                     | 1                                                                                                    |                                                                                                    |                                  |           | 1)      | Interfaces     |                                                                                            |
|            | ConveyorHeight   | 700 mn                     | 1                                                                                                    |                                                                                                    |                                  |           | 2)      |                | Action Panels                                                                              |
|            | ConveyorSpeed    | 200 mm/                    | 5                                                                                                    |                                                                                                    |                                  |           | 3)      |                | amic compone                                                                               |
|            | ShowRollers      |                            |                                                                                                    |                                                                                                    |                                  |           | 4)      | Statistics     |                                                                                            |
|            | ShowBelts        |                            |                                                                                                    |                                                                                                    |                                  |           | 5)      | Drawing        |                                                                                            |
|            | ShowGuideRails   |                            |                                                                                                    |                                                                                                    |                                  |           | 6)      | Saving a Layo  |                                                                                            |
|            | ShowSupport      |                            |                                                                                                    |                                                                                                    |                                  |           | 7)      | File Revisions |                                                                                            |
|            | ShowStartIdler   |                            |                                                                                                    |                                                                                                    |                                  |           | 8)      | Exporting to I | Viedia                                                                                     |
|            | ShowEndIdler     |                            |                                                                                                    |                                                                                                    |                                  |           |         | <b>N</b> * V   | ISUAL                                                                                      |
|            | AutoProperties   |                            |                                                                                                    |                                                                                                    |                                  |           |         | ČO.            | MPONENTS                                                                                   |
|            | Presets          | Belt Conveyor              | T                                                                                                    |                                                                                                    |                                  |           |         |                |                                                                                            |

n Panels components

AEB Turnese Dorto

## STATIC VS DYNAMIC COMPONENTS

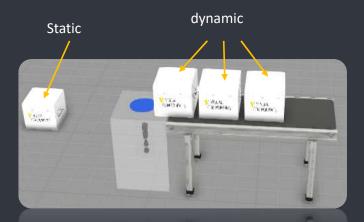

Best Practice: create only simple components (without excess behaviors/functionalities) during simulation

#### Static components

- Those that are added to the 3D world "manually", before running simulation
- Revert to initial state\* after simulation is reset
- Have always unique name

#### > Dynamic components

- Created while running the simulation
- Have to be contained in/belong to a container all the time, otherwise will vanish from the 3D world
- All dynamic components are deleted after resetting simulation

\*Note: State means location and orientation, including any joint values. State can be saved manually 1) Interfaces

- 2) Property and Action Panels
- 3) Static vs. Dynamic components
- 4) Statistics
- 5) Drawing
- 6) Saving a Layout7) File Revisions
- ) File Revisions
- Exporting to Media

V VISUAL COMPONENTS

# STATISTICS

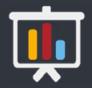

- a. Collect data of
  - material flow within components (requires)
  - components states / utilization
  - robot joint values
- b. Export to Excel sheet or CSV file
- c. Material flow info requires:
  - that the component has Statistics behaviour with
  - at least one material flow behavior (Container, Path...) associated to it

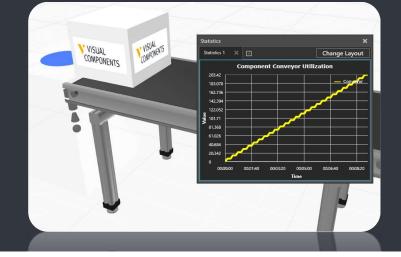

d. Component state / utilization info requires

- that the component has Statistics behaviour with
- a PythonScript behavior in a component to define the states

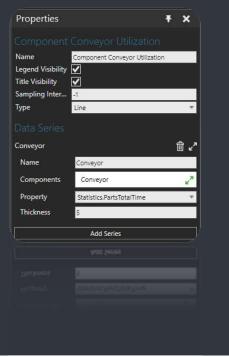

- 1) Interfaces
- 2) Property and Action Panels
- 3) Static vs. Dynamic components

#### 4) Statistics

- 5) Drawing
- 6) Saving a Layout
- 7) File Revisions
- 8) Exporting to Media

V VISUAL COMPONENTS

### STATISTICS: TEMPLATE CHARTS

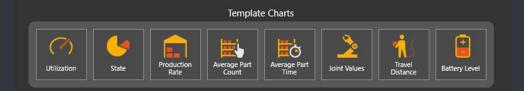

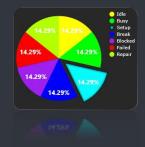

Utilization – Indicates the percentage for being in "Busy" state

State – Indicates the percentage for each state

Production Rate - Indicates the amount of components produced or transported by the selected component(s)

Average Part Count – Indicates how many child components have been by average in the monitored component during the last interval period.

Average Part Time – Indicates the average duration that parts visited the selected component(s) within the last interval, for example to indicate transporting or processing times.

Joint Values – Indicates the values of each joint of the selected component(s).

**Travel Distance** – Indicates the distance that the selected component(s) has travelled during the simulation run.

Battery Level – Indicates the current power capacity of the selected component(s)

1) Interfaces

- 2) Property and Action Panels
- 3) Static vs. Dynamic components
- 4) Statistics
- 5) Drawing
- 6) Saving a Layout
- 7) File Revisions
- 8) Exporting to Media

VISUAL COMPONENTS

## DRAWING

- Created view is a snapshot of the layout at the time of creation
  - Changes in the 3D World do not reflect in to the drawing

#### BOM

- Components with BOM property checked are included automatically
- Can be overridden by a creating balloon for the component
- Otherwise check BOM property and create BOM again

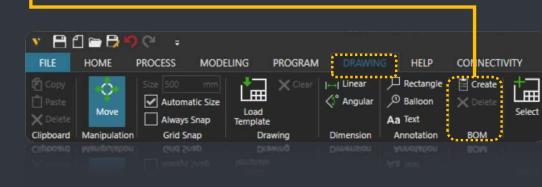

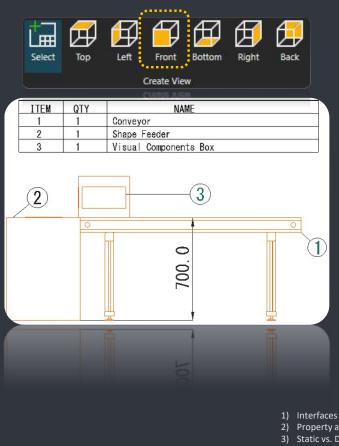

- Property and Action Panels Static vs. Dynamic components
- Statistics 4)
- 5) Drawing
- Saving a Layout
- File Revisions 7)
- 8) Exporting to Media

VISUAL COMPONENTS

## SAVING A LAYOUT

|                                                                  |                                              |                                                                                                    | A layout references the VCID of the included<br>components (unique identifier)                                                                                                    |                                                                                                    |
|------------------------------------------------------------------|----------------------------------------------|----------------------------------------------------------------------------------------------------|----------------------------------------------------------------------------------------------------|----------------------------------------------------------------------------------------------------|
| Clear All<br>Info<br>Open<br>Save As<br>Print<br>Options<br>Exit | Info<br>Layout<br>License<br>Version<br>EULA | View Layout Info         Include Components         Macket Components         Project Name         Description         Tage         kon         Preview         Image         Machined         • Authoring         Company Logo       Logo         • Version         Rovian         Auto resonant revi | <ul> <li>Non-primitive geometry is NOT saved</li> <li>Except when using Include Components –option</li> <li>Except on imported CAD geometries (if not sav component)</li> <li>Component geometry is searched within the eCatalog sources</li> <li>Include component original path –option is use in error message output (information) if e.g. ge loading fails</li> <li>Include Components</li> <li>Include Components</li> <li>Include Components</li> <li>Components</li> </ul> | ed as a<br>d only                                                                                                    |
|                                                                  | ·                                            | n-primitive geometry<br>component (within                                                                                                    | <ul> <li>o Properties</li> <li>o Behaviors</li> <li>o Features (excluding non-primitive geometries)</li> <li>o Robot programs</li> <li>o Materials</li> <li>✓ Imported CAD geometries</li> </ul>                                                                                                    | <ol> <li>Interfaces</li> <li>Property and Action Panels</li> <li>Static vs. Dynamic components</li> <li>4) Statistics</li> </ol> |

✓ Drawing

✓ Statistics

✓ Camera animations

✓ Connectivity configurations

5) Drawing

6) Saving a Layout

VISUAL COMPONENTS

File Revisions
 Exporting to Media

eCatalog) are NOT reflected to layouts!

## FILE REVISIONS

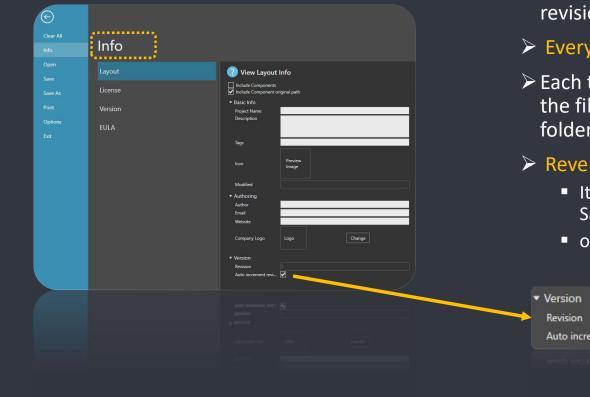

- Layouts and components carry auto incremented revision number
- > Every save increments the revision number
- Each time a layout is saved the previous version of the file is stored with .bk extension to the same folder
- Reverting to previous version
  - It is possible to open .bk files directly and then use Save As
  - or .bk file can be renamed to .vcmx

| ı       |   |    |                               |  |
|---------|---|----|-------------------------------|--|
|         |   | 1) | Interfaces                    |  |
|         |   | 2) | Property and Action Panels    |  |
| crement | ✓ | 3) | Static vs. Dynamic components |  |
|         |   | 4) | Statistics                    |  |
|         |   | 5) | Drawing                       |  |
|         |   | 6) | Saving a Layout               |  |
|         |   | 7) | File Revisions                |  |
|         |   | 8) | Exporting to Media            |  |
|         |   |    | VISUAL<br>COMPONENTS          |  |

### EXPORTING TO MEDIA

#### Hint: Use Camera Animator for more impressive Video output

| Reflects to the output | Animated<br>3D PDF | Video<br>(avi, mp4, mov) | Animation<br>(VC Experience) | <br>                                              |
|------------------------|--------------------|--------------------------|------------------------------|---------------------------------------------------|
| Simulation speed       | х                  | Х                        |                              | Hint:<br>Creating ar<br>animation is<br>the fasto |
| Camera<br>movements    |                    | Х                        |                              | the fastest!                                      |

### Export to non-animated geometry (selected component or the whole layout) to

- a) a static 3D pdf
- b) a 3D Studio (.3ds) or Stereo Lithography (.stl)
- c) and more

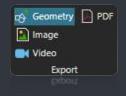

- Interfaces
   Property and Action Panels
- 3) Static vs. Dynamic components
- 4) Statistics
- 5) Drawing
- 6) Saving a Layout
- 7) File Revisions
- 8) Exporting to Media

V VISUAL COMPONENTS

## CAD IMPORT PARAMETERS

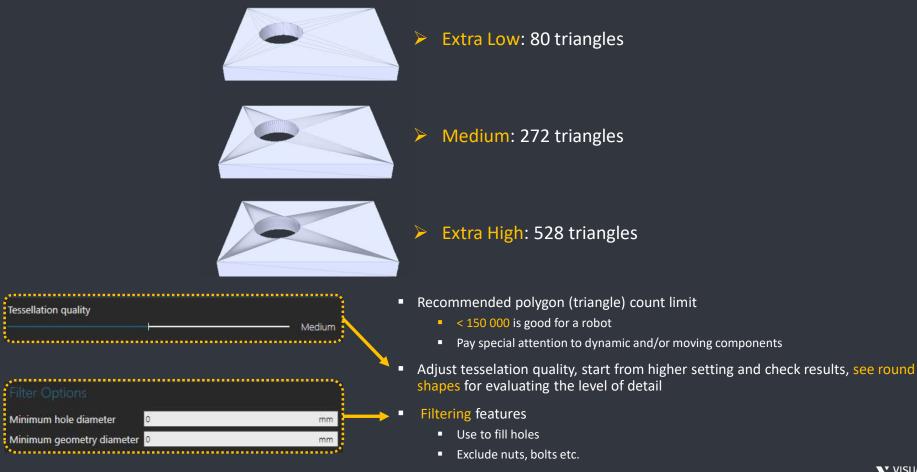

VISUAL COMPONENTS